### DHCP مادختساب CIMC UCS ذفنم نيوكت  $\overline{\phantom{a}}$

### تايوتحملا

ةمدقملا .<br><u>ةيساسألا تابلط</u>تملا تابل <u>طتمل</u>ا ةمدختسملا تانوكملا ان يوك تانيوكتلا ةحصلا نم ققحتلا اهحالصإو ءاطخألا فاشكتسا

## ةمدقملا

جمدم cisco لدان (UCS) ةدحوملI ةبسوحلI ماظن cisco ثيدحلI لكشي نأ فـيك ةقيثو اذه فـصي . DHCP قيرط نع ءانيم (CIMC (مكحت زاهج ةرادإ

## ةيساسألا تابلطتملا

#### تابلطتملا

.دنتسملا اذهل ةصاخ تابلطتم دجوت ال

#### ةمدختسملا تانوكملا

:ةيلاتلا ةيداملا تانوكملاو جماربلا تارادصإ ىلإ دنتسملا اذه يف ةدراولا تامولعملا دنتست

- مداخ Cisco UCS C220 M5
- .لدان DHCP لا ك تلكش ةروص XE IOS ضكري ديدخت جاحسم cisco●
- مداخو هجوملاب L2 لوحم ليصوت متي ،دنتسملI اذه يف .2 ةقبطلI نم لوحم يرايتخإ .ابلطتم سيل هنإف ،كلذ عمو .UCS

.ةصاخ ةيلمعم ةئيب يف ةدوجوملا ةزهجألI نم دنتسملI اذه يف ةدراولِI تامولعملI ءاشنإ مت تناك اذإ .(يضارتفا) حوسمم نيوكتب دنتسملا اذه يف ةمدختسُملا ةزهجألا عيمج تأدب .رمأ يأل لمتحملا ريثأتلل كمهف نم دكأتف ،ليغشتلا ديق كتكبش

### نىوكتلl

#### ت**ان**ىوكت**ل**ا

ةدحوب ل|صتال| ل|لخ نم .حيت|فمل| ةحولو ةش|ش|| ربع CIMC نيوكتل داتعمل| ءارجإل| ال دق ،تالاحلا ضعب يف نكلو .CIMC ذفنمل ةتباث IP نيوانع نييعت كنكمي ،مكحتلا .ةيطايتحإ حيتافم ةحول وأ ةشاش ىلع كيدي عضت

IP ناونع ملعت كنكمي ،كلذل .ايضارتفا نكمي DHCP نوكي ءانيم cimc لا ،وه ديجلا ءزجلا

حفصتم ربع لوخدلا ليجست كنكمي ،ناونعلا اذهل كتفرعم درجمبو ،DHCP مداخ ربع .[IP-DHCP://HTTPS](HTTPS://DHCP-IP) مادختساب مداخلا ىلإ كب صاخلا لومحملا رتويبمكلا

نيتقيرط مادختسإ كنكميف ،ةكبشلا ىلع هنيوكت مت DHCP مداخ كيدل نكي مل اذإ .DHCP مداخ ءاشنإل نييرخأ

اذه ريشي - Windows ليغشتلا ماظنب لمعي لومحم رتويبمك ىلع DHCP مداخ ءاشنإب مق 1. مداخك لمعيل Win ليغشتال ماظنب لمعي لومحم رتويبمك نيوكت ةيفيك ىلإ طابترالI DHCP.

[https://www.cisco.com/c/en/us/support/docs/servers-unified-computing/ucs-c-series-rack](/content/en/us/support/docs/servers-unified-computing/ucs-c-series-rack-servers/210529-Assigning-Cisco-Integrated-Management-Co.html)[servers/210529-Assigning-Cisco-Integrated-Management-Co.html](/content/en/us/support/docs/servers-unified-computing/ucs-c-series-rack-servers/210529-Assigning-Cisco-Integrated-Management-Co.html)

ىلع ةكرشلا اهضرفت يتال دويقلا بببسب كلذو ،ةقيرطلا هذه يعم عفنت مل فسألل نكلو .يدل لومحملا رتويبمكلا زاهج

نيوكت لوحملا وأ هجوملا معدي نأ بجي 3:L لوحم وأ Cisco هجوم ىلع DHCP مداخ ءاشنإب مق 2. .تاهجوملا مظعم ىلع يضارتفا لكشب DHCP مداخ نيكمت متي .DHCP مداخ

- .يتكبش يف لخدم L3 لI اضي أ .DHCP مداخك لمءي هجوملI •
- 2. ةقبطلا نم يداع لوحم 2 ةقبطلا نم لوحم ●

.DHCP عمجت نيوكتب مق 1. ةوطخلا

.ةيساسألا تاملعملا مادختساب هنيوكت مت يذلا .DHCP عمجت نيوكتب مق 3،L زاهج ىلع

.DHCP عمجت يف اهمادختسإ متي يتلا (يضارتفالا هجوملا) ةباوبلا نيوكتب مق 2. ةوطخلا

جاتحت تنأ ،كلذل .ثلاثلا ىوتسملا نم (SVI (ةلوحم ةيضارتفا ةهجاوك ةباوبلا نيوكت مت .ةطاسبلا لجأ نم 10 VLAN ةكبش مادختسإ متي .SVI نأ ل VLAN 2L لثامي لا لكشي نأ اضيأ

.Gisco UCS C220 M5 مداخل ةيفالخلl ةحوللا ةروصلا هذه رهظت

```
Fusion-Router#conf t
Fusion-Kouter#conf t<br>Enter configuration commands, one per line. End with CNTL/Z.<br>Fusion-Router(config)#vlan 10<br>Fusion-Router#sh run int vl10<br>Building configuration...
Current configuration : 61 bytes
 interface Vlan10
 ip address 10.10.10.1 255.255.255.0
 end
```
.DHCP مداخ ىلإ UCS نم لوصولا ةيناكمإ نم ققحت 3. ةوطخلا

مداخ ديهمت متي امدنع .ايضارتفا نكمي DHCP نوكي 5 و 3، 2، ءانيم cimc لا ،ايضارتفا نأ مهملا نمف يلات للبو .DHCP مداخ يل[ لوصولل فاشتكان القلاس ز ذفانملا هذه ثبت ،CIMC .DHCP مداخ ىلإ UCS نم قيرطلا لوط ىلع 2 ىوتسملا ىلإ لوصولا ةيناكمإ كانه نوكي

.تالاصتإ ءاشنإ 4. ةوطخلا

يأب ،لبكلا يفرط دحأ ليصوتب مق .DHCP مداخب UCS ليصوتل ،LAN ةكبش لبك مدختسأ ةرشابم لبكلا اذه نم رخآلا فرطلا يهتني نأ بجي .UCS بناج ىلع (5 وأ 3 وأ 2) ذفانملا نم

عجار) انه لاحلا وه امك 2L حاتفم مادختسإ كنكمي ،وأ .DHCP مداخ فيضتسي يذلا 3L زاهج ىلع .(ةروص لI

.CIMC مداخ ليغشتب مق 5. ةوطخلا

.DHCP مداخ ىلع DHCP تايئاصحإ نم ققحت 6. ةوطخلا

.IP ناونعب لاصتالا ذفنم نييعت بجي ،لماكلاب UCS ديهمت نم نيتقيقد رورم دعب اذه يف .IP ناونع يأ ريجأت نم ققحتلاو DHCP مداخ ىلإ لوخدلا ليجستب مق ،كلذ نم ققحتلل .هريجأت مت يذلا IP ناونع ةحص نم ققحتلا تاوطخ يه هذه .DHCP مداخك هجوملا لمعي ،ططخملا .DHCP طبرو ةرجؤملا نيوانعلا دادع نع ثحبا

Fusion-Router#sh ip dhcp pool Pool TEST : Utilization mark (high/low)  $100 / 0$  $0/$  $\Omega$ Subnet size (first/next) 254 Total addresses 0 Leased addresses Excluded addresses Pending event none 1 subnet is currently in the pool: Leased/Excluded/Total Current index IP address range 10.10.10.254  $10.10.10.1$ 10.10.4 Lease expiration Type State Interface

.(تاجرخم يأ رن مل يلااتلابو .روصلا طاقتلا لبق هجوملا ديهمت ةداعإ متي انه)

.بيول| حفصتم ل|لخ نم CIMC IP ىلإ لوخدل| ليجستب مق .7 ةوطخل|

.ةباوبلا زاهج نم IP لاصتا رابتخإ متي ،CIMC ذفنمل IP ناونع نييعت نم ققحتلا درجمب مادختساب (GUI) ةيموسرلI مدختسملI ةهجاو ىلإ لوخدلI ليجستب مق ،لاصتالI ءاشن| درجمب .بيو ضرعتسم

ة *ملك/*username ري صق تل لـ/ username ري

Hardware address/

User name

.IP CIMC رييغتب مق 8. ةوطخلا

مق ،UCS ب ةصاخلا (GUI (ةيموسرلا مدختسملا ةهجاو ىلإ حاجنب لوخدلا ليجست درجمب وه امك **لقنت ل**ا ةنوقيءاً ىلء رقنا .كرايتخإ نم ءيش ىلإ ةرادإل|ب صاخلIP اناونع ري غتب .قرزألا عبرملا يف حضوم

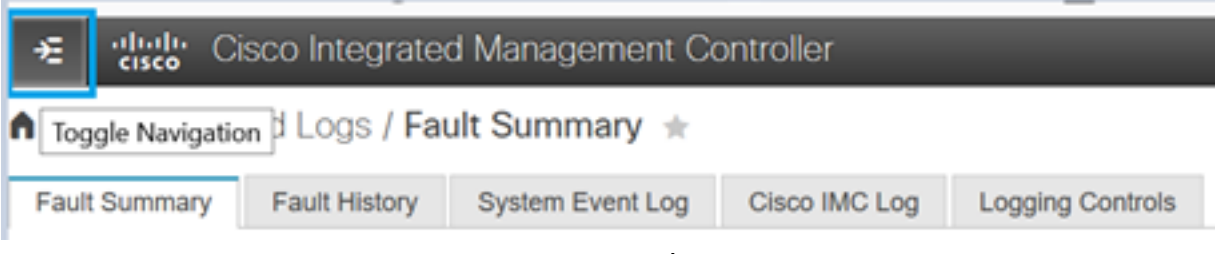

.ةروصJل هذه يف حضوم وه امك ،**ةكبشJل دAdmin > ي**لإ لقتنا

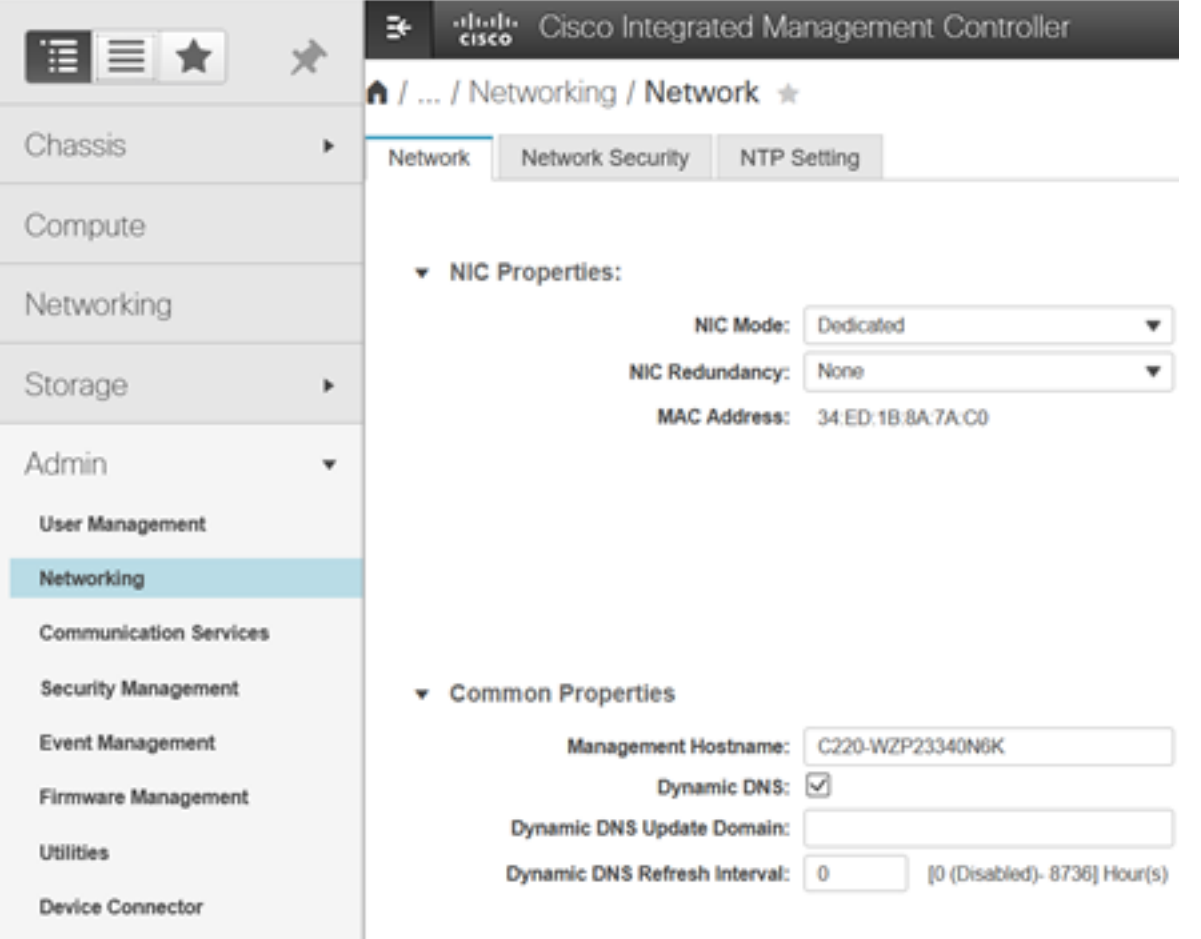

.(NIC (ةكبشلا ةهجاو ةقاطب راركتل ءيش الو NIC عضول صصخم رتخأ ،NIC صئاصخ تحت

• NIC Properties:

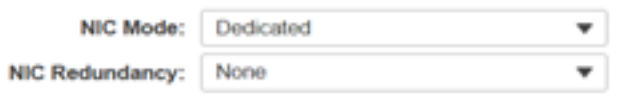

ري يغتب مق مث .IPv4 **نيكمت** ددحو ،DHCP **مادختسإ** ديدحت ءاغلإب مق ،IPv4 **صئاصخ** تحت .كب ةصاخلا تارييغتلا ظفحو ربعملاو عانقلاو IP ناونع

v IPv4 Properties

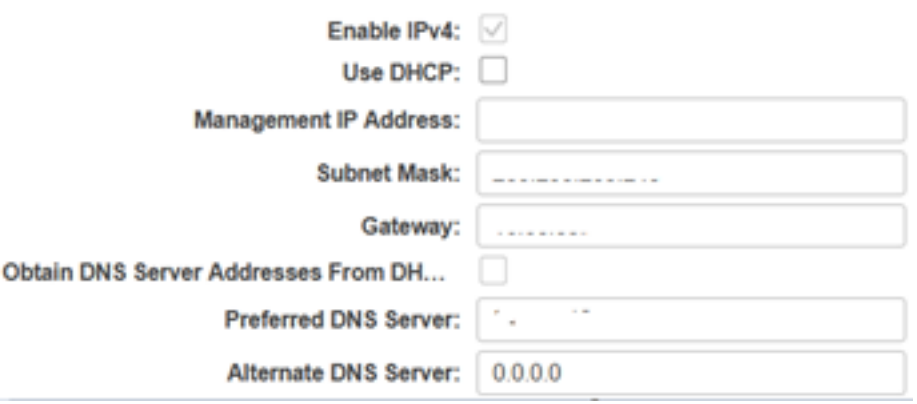

### ةحصلا نم ققحتلا

تاوطخلا يف هنيوكت مت يذلا IP ناونع مادختساب .كب صاخلا بيولا ضرعتسم حتفا .CIMC نم (GUI (ةيموسرلا ةهجاولا ىلإ لوخدلا لجس ،ةقباسلا

# اهحالصإو ءاطخألا فاشكتسا

.نيوكتل| اذهل اهحالصإو ءاطخأل| فاشكتسال ةددحم ت|مولعم آَيِل|ح رفوتت ال

ةمجرتلا هذه لوح

ةي الآلال تاين تان تان تان ان الماساب دنت الأمانية عام الثانية التالية تم ملابات أولان أعيمته من معت $\cup$  معدد عامل من من ميدة تاريما $\cup$ والم ميدين في عيمرية أن على مي امك ققيقا الأفال المعان المعالم في الأقال في الأفاق التي توكير المالم الما Cisco يلخت .فرتحم مجرتم اهمدقي يتلا ةيفارتحالا ةمجرتلا عم لاحلا وه ىل| اًمئاد عوجرلاب يصوُتو تامجرتلl مذه ققد نع امتيلوئسم Systems ارامستناه انالانهاني إنهاني للسابلة طربة متوقيا.